# **CAM@UFLAGE**

# **Digitale Wildlife Camera EZ-Solar**

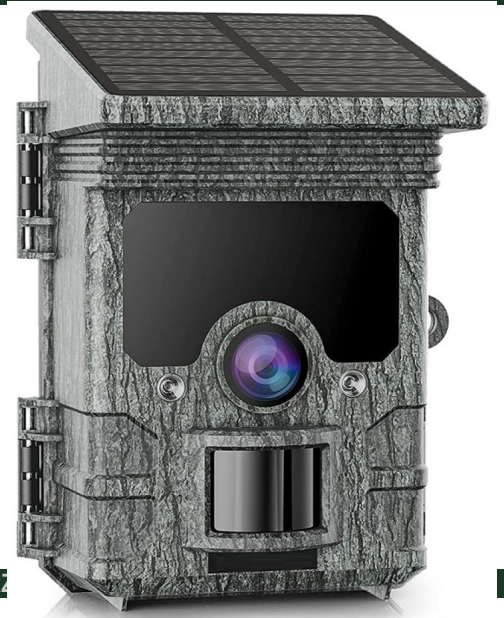

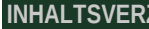

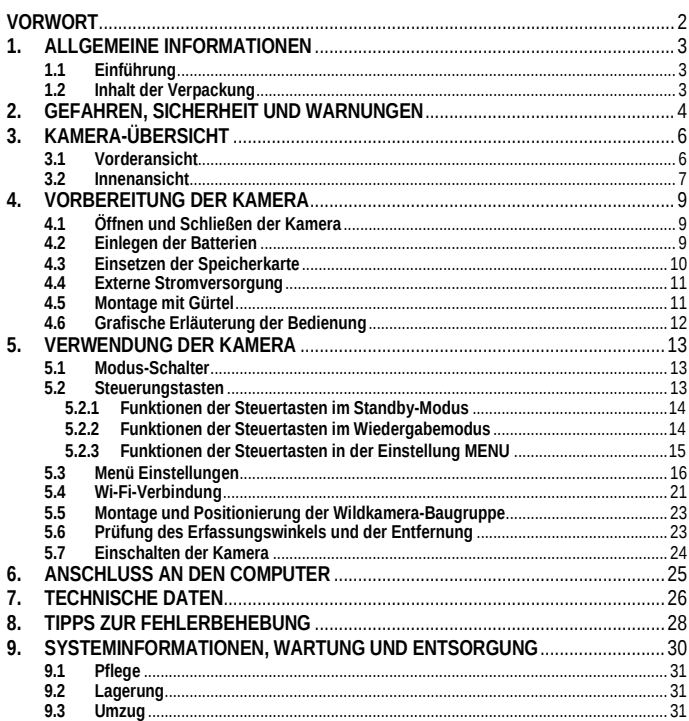

# **CAM@UFLAGE**

### <span id="page-2-0"></span>**VORWORT**

Vielen Dank, dass Sie sich für die **EZ-Solar Camouflage Digital Wildlife Camera entschieden** haben**.** Dieses Produkt ist eine Digitalkamera zur Aufnahme und Beobachtung von Wildtieren. Um unser Produkt einfach zu bedienen und allgemein verständlich zu machen, haben wir dieses Handbuch speziell für Sie erstellt. In diesem Handbuch wird die systematische Verwendung dieser Kamera erklärt. Bitte lesen Sie diese Anleitung vor dem Gebrauch sorgfältig durch, damit Sie die Methode schnell und richtig beherrschen.

Der Inhalt dieses Handbuchs ist nur als Referenz gedacht und basiert auf den neuesten Informationen, die zum Zeitpunkt der Erstellung verfügbar waren. Die in diesem Handbuch verwendeten Bildschirmanzeigen, Abbildungen usw. sollen eine detaillierte und intuitive Erklärung der Kamerabedienung bieten. Aufgrund von Unterschieden in der technologischen Entwicklung und bei den Produktionschargen können sie leicht von der Kamera abweichen, die Sie tatsächlich verwenden.

Wenn Sie bei der Verwendung dieses Produkts Fragen haben, wenden Sie sich bitte an uns. Wir helfen Ihnen gerne weiter.

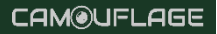

# <span id="page-3-0"></span>**1. ALLGEMEINE INFORMATIONEN**

# <span id="page-3-1"></span>**1.1 Einführung**

Die Wildlife Camera (auch als Scouting-/Jagdkamera bekannt) ist ein Aufklärungsgerät, das durch eine plötzliche Änderung der Umgebungstemperatur ausgelöst werden kann, die durch die Bewegung eines Menschen (oder eines Tieres) in einer bestimmten Region von Interesse (ROI) verursacht wird. Diese wird von einem hochempfindlichen Passiv-Infrarot-Sensor (PIR) erfasst und zeichnet dann automatisch hochwertige Fotos oder HD-<br>Videoclips auf. Die Kamera kann durch Timer- Intervall- und andere Videoclips auf. Die Kamera kann durch Timer-, Intervall- und Funktionseinstellungen mehr Anwendungen erreichen.

# <span id="page-3-2"></span>**1.2 Inhalt der Verpackung**

- 1. Wild Life Camera
- 2. Montageband
- 3. USB-Kabel
- 4. Handbuch

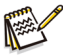

### **Bemerkung:**

- ─ Entfernen Sie die Schutzfolie von der Kameralinse.
- ─ Achtung! Halten Sie Plastikfolien und -tüten von Säuglingen und Kleinkindern fern, sonst besteht Erstickungsgefahr.

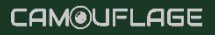

# <span id="page-4-0"></span>**2. GEFAHREN, SICHERHEIT UND WARNUNGEN**

Die unsachgemäße Verwendung der Kamera und des Zubehörs kann für Sie und andere gefährlich sein und die Kamera beschädigen oder zerstören. Wir bitten Sie daher, die folgenden Gefahren-, Sicherheits- und Warnhinweise zu lesen und unbedingt zu beachten.

#### **Verwendungszweck**

• Diese Kamera ist für die Aufnahme von digitalen Fotos und Videoclips bestimmt. Es ist für den privaten Gebrauch bestimmt und nicht für kommerzielle Zwecke geeignet.

#### **Gefahren für Kinder und Personen mit eingeschränkter Fähigkeit, elektronische Geräte zu bedienen**

- Die Kamera, das Zubehör und die Verpackung sind kein Spielzeug für Kinder. Sie sollten daher immer von Kindern ferngehalten werden (Gefahr von Stromschlägen, Vergiftungen und Erstickungen).
- Die Kamera und das Zubehör sollten nicht von Kindern und Personen mit eingeschränkten Fähigkeiten benutzt werden. Die Kamera sollte nur von Personen bedient werden, die körperlich und geistig in der Lage sind, sie sicher zu bedienen.

#### **Elektrische Gefahr**

- Schalten Sie die Kamera aus und nehmen Sie die Batterien heraus, wenn ein Fremdkörper oder Flüssigkeit in die Kamera gelangt ist. Lassen Sie alle Teile gründlich trocknen. Andernfalls besteht die Gefahr eines Brandes oder Stromschlages
- Schalten Sie die Kamera aus und nehmen Sie die Batterien heraus, wenn die Kamera heruntergefallen ist oder das Gehäuse beschädigt wurde. Andernfalls besteht Brandund Stromschlaggefahr.
- Die Kamera darf nicht demontiert, modifiziert oder repariert werden (Brand- und Stromschlaggefahr).
- Verwenden Sie nur einen Netzadapter (nicht im Lieferumfang enthalten) mit der auf dem Typenschild angegebenen Netzspannung (5 V). Andernfalls besteht Brand- oder Stromschlaggefahr.
- Trennen Sie das Gerät von der Stromversorgung, indem Sie den Netzadapter abziehen.
- Ein angeschlossener Netzadapter (nicht im Lieferumfang enthalten) kann weiterhin Strom verbrauchen und stellt daher eine Gefahrenquelle dar.
- Verwenden Sie das Netzteil nicht bei Gewitter. Andernfalls besteht die Gefahr eines Stromschlages.

#### **Hitze-Feuer-Schäden**

- Lassen Sie die Kamera nicht an Orten liegen, die einem starken Temperaturanstieg ausgesetzt sind (z. B. in einem Fahrzeug). Das Gehäuse und die internen Komponenten können beschädigt werden, was wiederum einen Brand verursachen kann.
- Wickeln Sie die Kamera nicht ein und legen Sie sie nicht auf Textilien. Dies kann zu einem Hitzestau im Inneren der Kamera führen, der eine Verformung des Gehäuses zur Folge haben und eine Brandgefahr darstellen kann.

#### **Verletzungen und Sachschäden**

- Stellen Sie die Kamera nur auf feste Oberflächen. Andernfalls könnte die Kamera herunterfallen oder umkippen und Schäden oder Verletzungen verursachen.
- Bedienen Sie die Kamera nicht beim Laufen oder Fahren. Sie könnten stürzen oder einen Verkehrsunfall verursachen.
- Verwenden Sie für die Kamera nur einen Netzadapter (nicht im Lieferumfang enthalten) mit der auf dem Typenschild angegebenen Eingangsspannung (5 V). Für Schäden, die durch die Verwendung eines falschen Netzteils entstehen, übernehmen wir keine Haftung.
- Die 230V-Steckdose für das Netzteil (nicht im Lieferumfang enthalten) darf nicht verdeckt werden und muss jederzeit zugänglich sein, damit das Netzteil bei Bedarf schnell vom Netz getrennt werden kann.
- Sorgen Sie für ausreichende Belüftung und decken Sie das Netzteil (nicht im Lieferumfang enthalten) nicht ab, um eine Überhitzung zu vermeiden.
- Stellen Sie keine offenen Flammen, wie z. B. brennende Kerzen, auf oder in die Nähe des Geräts.
- Setzen Sie den LCD-Monitor keinen Stößen oder Druck aus. Dadurch kann das Glas des Monitors beschädigt werden oder Flüssigkeit kann aus dem Inneren austreten.
	- ─ Bei Berührung mit den Augen oder der Haut sofort mit klarem Wasser ausspülen.
	- ─ Bei Kontakt mit den Augen sofort einen Arzt aufsuchen.
- Schäden an der Elektronik, dem Monitor oder dem Objektiv, die durch äußere Einflüsse wie Stöße, Stürze oder anderes verursacht werden, fallen nicht unter die Garantie und müssen ersetzt werden.
- Lassen Sie die Kamera nicht fallen, stoßen Sie sie nicht an und behandeln Sie sie stets mit Vorsicht. Andernfalls kann die Kamera beschädigt werden.

# <span id="page-6-0"></span>**3. KAMERA-ÜBERSICHT**

# <span id="page-6-1"></span>**3.1 Vorderansicht**

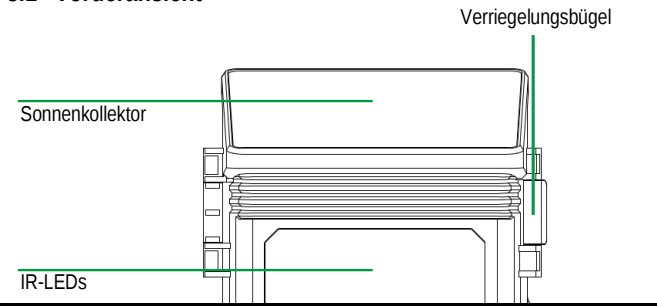

Bewegungsanzeiger rote LED

Mikrofonhalterung

# <span id="page-7-0"></span>**3.2 Innenansicht**

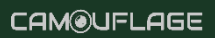

**- 7 -**

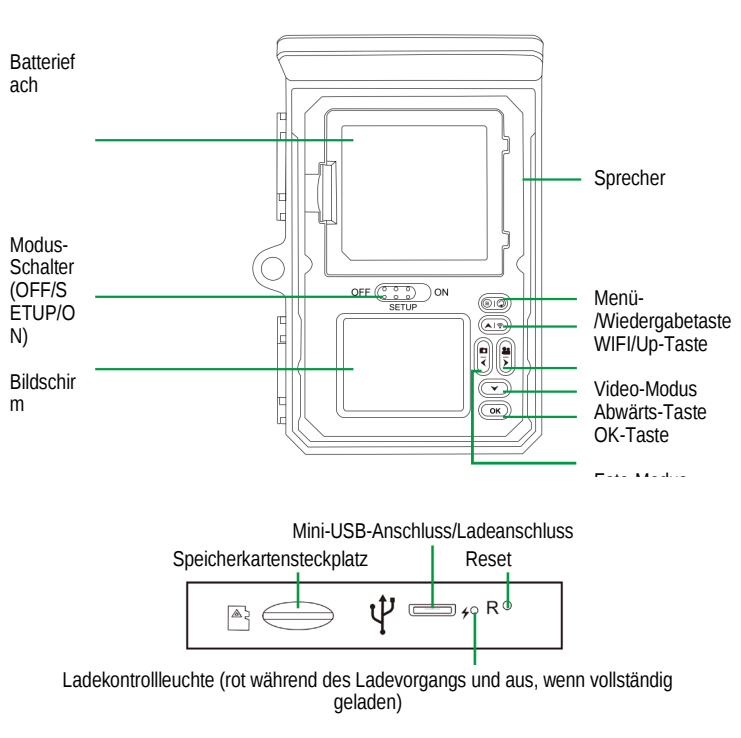

- Der Monitor wird nur im SETUP-Modus eingeschaltet, um Menüeinstellungen zu ändern oder vorhandene Bilder zu betrachten.
- Zum Speichern von Bildern muss eine TF-Speicherkarte in den Speicherkartenschlitz eingesetzt sein.
- Über den Mini-USB-Anschluss (USB 2.0) kann die Kamera an einen Computer angeschlossen werden.
- Mit dem Betriebsartenschalter können die drei Betriebsarten OFF, SETUP und ON gewählt werden.

# <span id="page-9-0"></span>**4. VORBEREITUNG DER KAMERA**

# <span id="page-9-1"></span>**4.1 Öffnen und Schließen der Kamera**

Bedientasten, Anschlüsse und Batterien befinden sich im Inneren der Wildlife-Kamera.

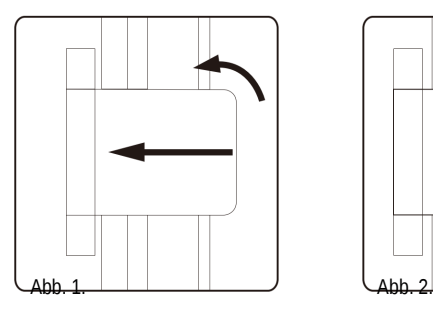

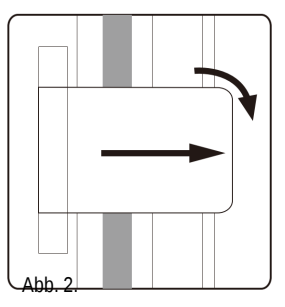

Zwischen den beiden Verriegelungsbügeln befindet sich eine Halterung für die Verwendung eines Vorhängeschlosses, um die Kamera sicher zu verriegeln.

### <span id="page-9-2"></span>**4.2 Einlegen der Batterien**

Öffnen Sie die Kamera wie in Abschnitt 4.1 beschrieben, um die Batterien einzulegen. Das Batteriefach befindet sich an der Oberseite des Bildschirms. Öffnen Sie nun die Schutzabdeckung des Batteriefachs, indem Sie die Klammer an der Oberseite leicht nach innen ziehen, bevor Sie die Abdeckung abnehmen.

Entfernen Sie zunächst alle vorhandenen Batterien aus dem Batteriefach. Legen Sie 4 vollständig geladene Batterien ein, wie in der Abbildung unten dargestellt. Achten Sie beim Einlegen der Batterien auf die richtige Position, die für jede Batterie im Batteriefach angegeben ist.

**- 9 -**

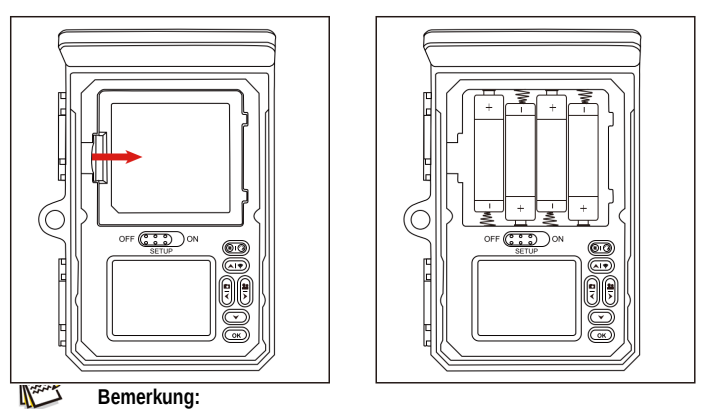

- ─ Wir empfehlen die Verwendung von 4 x AA-Alkalibatterien, um den normalen Betrieb der Kamera zu gewährleisten. **NICHT wiederaufladbare Geräte.**
- ─ Wenn keine 4 Batterien installiert sind, kann das Solarpanel die Kamera auch mit Strom versorgen.

# <span id="page-10-0"></span>**4.3 Einsetzen der Speicherkarte**

Zum Speichern von Fotos und Videos muss eine Speicherkarte eingesetzt werden. Legen Sie eine SD-Speicherkarte in das Speicherkartenfach ein, bevor Sie die Kamera einschalten.

Schalten Sie die Kamera aus und öffnen Sie sie wie in Abschnitt 5.1 beschrieben.

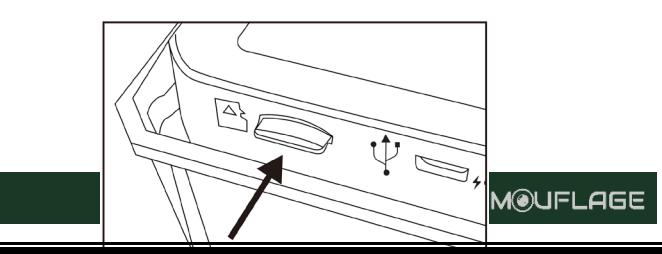

Setzen Sie die Speicherkarte wie in der nebenstehenden Abbildung gezeigt ein. Schieben Sie die Speicherkarte in das Fach, bis sie einrastet.

Um die Speicherkarte zu entfernen, drücken Sie die Karte wieder hinein, bis sie teilweise ausgeworfen wird.

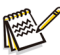

### **Bemerkung:**

- ─ Es werden TF-Speicherkarten mit einer Kapazität von bis zu 256 GB unterstützt.
- ─ Verwenden Sie eine TF-Speicherkarte der U1 CLASS 10 oder höher.

# <span id="page-11-0"></span>**4.4 Externe Stromversorgung**

Die Kamera kann mit einer externen Stromversorgung betrieben werden. Es wird eine 5-V-Stromversorgung mit mindestens 1,0 A benötigt.

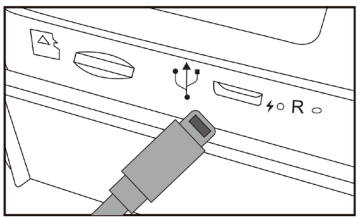

### <span id="page-11-1"></span>**4.5 Montage mit Gürtel**

Verwenden Sie den mitgelieferten Befestigungsgurt, um die Wildlife-Kamera an einem Baum oder einem anderen Objekt zu befestigen. Die folgenden Bilder zeigen, wie der Befestigungsgurt angebracht wird.

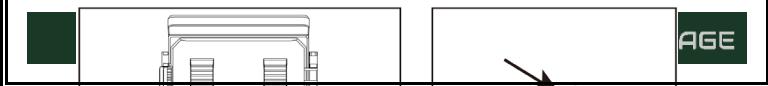

Positionieren Sie die Wildlife-Kamera wie gewünscht und ziehen Sie das lose Ende des Befestigungsriemens fest, bis die Kamera fest sitzt.

Um das Befestigungsband wieder zu lösen, ziehen Sie an der Lasche des Bandes.

## <span id="page-12-0"></span>**4.6 Grafische Erläuterung der Bedienung**

Öffnen Sie die Verriegelungsbügel und die Schutzabdeckung des Batteriefachs - legen Sie die Batterien ein - legen Sie die Speicherkarte ein - wechseln Sie zu SETUP - rufen Sie das Systemmenü auf, indem Sie die MENU-Taste drücken - wählen Sie Zurücksetzen auf Werkseinstellungen.

Während eines Gewitters darf das Gerät nicht benutzt werden. Andernfalls besteht die Gefahr eines Stromschlages.

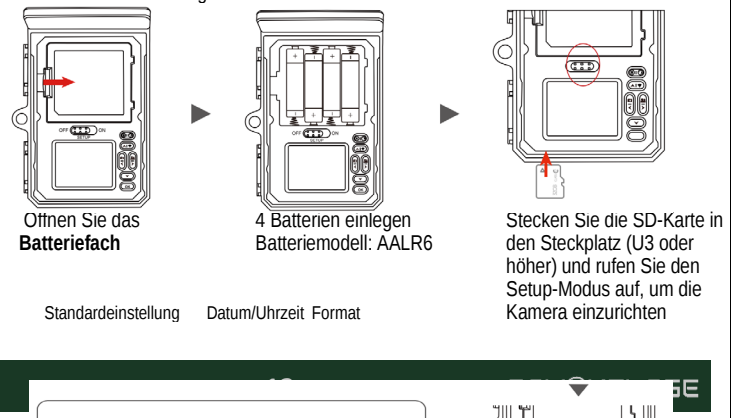

Menüeinstellung auf Standard

# <span id="page-13-0"></span>5. VERWENDUNG DER KAMERA<sup>nden</sup>

Bevor Sie die Kamera für die Überwachung einrichten, muss sie für den jeweiligen Zweck eingerichtet werden. Zu diesem Zweck gibt es einen Einrichtungsmodus. In diesem Modus können Sie nicht nur Einstellungen ändern, sondern auch Fotos und Videos aufnehmen und vorhandene Fotos ansehen.

Alle Daten

# <span id="page-13-1"></span>**5.1 Modus-Schalter**

Die Wildlife-Kamera verfügt über drei grundlegende Betriebsmodi:

- **OFF-Modus**: Betriebsartenschalter in der Position OFF.
- **ON-Modus**: Modusschalter in der Position ON (LCD-Bildschirm ist ausgeschaltet).
- **SETUP-Modus**: Modusschalter in der Position SETUP (LCD-Bildschirm ist eingeschaltet).

### <span id="page-13-2"></span>**5.2 Steuerungstasten**

Im SETUP-Modus können Sie die Einstellungen der Wildlife-Kamera über den eingebauten LCD-Bildschirm überprüfen und ändern. Mit diesen Einstellungen, die Sie im SETUP-Menü finden, können Sie die Foto- oder Videoauflösung, das Intervall zwischen den Aufnahmen ändern, den Zeitdruck aktivieren usw. Wenn Sie den Netzschalter auf die Position SETUP stellen, wird der LCD-Bildschirm eingeschaltet und ein Informationsbildschirm angezeigt, der die Anzahl der aufgenommenen Fotos, den Akkustand, den Kamera- oder Videomodus usw. angibt.

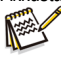

#### **Bemerkung:**

─ Schalten Sie den Netzschalter immer von OFF in den SETUP-Modus. Es ist möglich, dass die Kamera beim Umschalten vom ON- in den SETUP-Modus stecken

Drücken Sie , um die Systemeinstellungen zu öffnen.

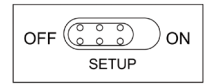

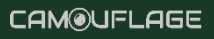

bleibt. In diesem Fall stellen Sie den Schalter einfach auf OFF und schieben ihn dann wieder nach oben auf SETUP.

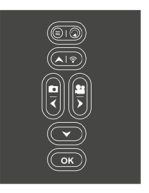

# <span id="page-14-0"></span>**5.2.1 Funktionen der Steuertasten im Standby-Modus**

Im Folgenden werden die Steuertasten im Aufnahmemodus bei nicht aktiviertem Menü beschrieben.

- : Drücken Sie diese Taste zweimal, um das Menü Einstellungen zu öffnen.
- **: © © :** Drücken Sie diese Taste einmal, um den Wiedergabemodus zu starten.
- **OK**: Aufnahme eines Bildes oder Videos oder Beenden der Aufnahme.
- WiFi-Hotspot ein-/ausschalten.

■

- $\blacktriangleright$ : Überprüfen Sie die Kapazität der AA-Batterien.
	- : In den Fotomodus wechseln.
		- : Umschalten in den Videomodus.

### <span id="page-14-1"></span>**5.2.2 Funktionen der Steuertasten im Wiedergabemodus**

Im Folgenden werden die Steuertasten im Wiedergabemodus bei nicht aktiviertem Menü beschrieben.

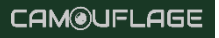

- : Drücken Sie diese Taste lange, um Video- oder Fotodateien zu löschen oder zu schützen.
- : Aufrufen oder Verlassen des Wiedergabemodus.
	- : Zeigen Sie vorhandene Fotos/Videos rückwärts an und ziehen Sie nach oben, um das Foto anzuzeigen.
	- **Also** : Zeigen Sie eine Vorschau vorhandener Fotos/Videos an, und ziehen Sie das Foto nach unten, um es anzuzeigen.
	- : Weiter zum Video.
- 

Gehen Sie zurück zum Video.

: Starten und Anhalten der Videowiedergabe.

# <span id="page-15-0"></span>**5.2.3 Funktionen der Steuertasten in der Einstellung MENU**

Im Folgenden werden die Steuertasten im Wiederholungsmodus bei aktiviertem Menü beschrieben. (Aufnahme- und Wiedergabemodus).

- Schließen Sie das Hauptmenü oder ein beliebiges Untermenü, indem Sie die Taste MENU drücken.
	- **ISCHER HEATHER III.** einen Menüpunkt nach oben gehen oder den Wert um 1 erhöhen.
		- : einen Menüpunkt nach unten gehen oder den Wert um 1 verringern.
			- Bewegen Sie sich nach links zu den Dateneinstellungen.
				- : Nach rechts zur Dateneinstellung gehen.
			- : ausgewählte Optionen öffnen oder ausgewählte Einstellungen übernehmen.

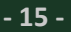

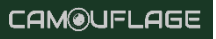

Bestätigen Sie jede Änderung einer Einstellung mit OK. Wird die Änderung nicht durch Drücken der OK-Taste bestätigt, gehen die neuen Einstellungen beim Verlassen des Menüs verloren.

### <span id="page-16-0"></span>**5.3 Menü Einstellungen**

Schieben Sie den Modus-Schalter auf die Position SETUP, um den Setup-Modus zu starten, und drücken Sie dann die MENU-Taste, um das Menü aufzurufen. Alle<br>Menüoptionen und möglichen Einstellwerte sind unten aufgeführt. Die möglichen Einstellwerte sind unten Standardeinstellung ist immer fett gedruckt.

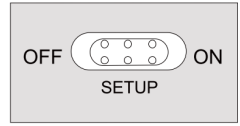

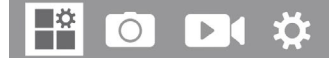

• **Modus: Foto,** Video, Foto + Video Wählt das Format aus, in dem Ihre Kamera aufnimmt. Foto: Nur für Fotos. Video: nur für Videos. Foto+Video: Für jedes PIR-Auslöseereignis wird ein Foto (mehrere Fotos, wenn NUM PICS >1 eingestellt ist) und anschließend ein Videoclip aufgenommen.

• **PIR-Intervall:** Standard 30 Sekunden, optional von 5 Sekunden ~ 60 Minuten Wählen Sie die kurze Einstellungsdauer, während der die Kamera warten soll, bevor sie nach der ersten Erkennung eines Tieres auf eine weitere Aktivierung des Hauptsensors reagiert. Die Kamera nimmt während des gewählten Intervalls keine Fotos oder Videos auf. Dadurch wird verhindert, dass sich die Speicherkarte mit unnötigen Aufnahmen füllt.

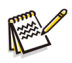

**Bemerkung:**

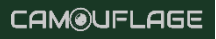

- ─ Bei einer kurzen Intervallzeit würde die Kamera sehr häufig aufnehmen, was zu einem hohen Batterieverbrauch führen würde. Dies wirkt sich auf die Nutzungsdauer der Batterien aus. Je länger die Intervallzeit ist, desto geringer ist der Batterieverbrauch und desto länger ist die Nutzungsdauer.
- **PIR-Empfindlichkeit:** hoch / **mittel** / niedrig

### • **Zeitraffer: Aus** / Ein

Wenn "ein" ausgewählt ist, nimmt die Kamera automatisch Fotos/Videos im ausgewählten Zeitintervall auf, unabhängig davon, ob der PIR-Sensor eine Bewegung erkannt hat oder nicht. Dies ist nützlich, um kaltblütige Tiere zu beobachten, z. B. Schlangen oder Pflanzen, die sich öffnen, usw.

Nachdem Sie die Einstellung "Ein" mit der OK-Taste bestätigt haben, können Sie die Intervallzeit eingeben, nach der Fotos/Videos aufgenommen werden sollen.

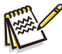

### **Bemerkung:**

- ─ In diesem Modus hört die PIR-Funktion auf zu arbeiten und die Kamera nimmt Fotos/Videos in der eingestellten Intervallzeit auf.
- **Schleifenaufzeichnung**: Ein / **Aus** Wenn Sie Ein wählen, löscht die Kamera die frühesten Fotos oder Videos, wenn die TF-Karte voll ist.
- **IR-LED: Auto** / Mittel / Niedrig / Aus Stellen Sie die Helligkeit der Infrarot-LEDs ein.
- **Low Bat Night-Aufnahme:** Keine IR-LED / **Keine** Aufzeichnung
	- ─ Keine IR-LED: Die Kamera nimmt nachts Fotos und Videos auf, ohne die IR-LEDs zu öffnen, wenn der Akku leer ist.
	- ─ Keine Aufnahme: Die Kamera nimmt nachts keine Fotos und Videos auf, wenn der Akku leer ist.
- **Überwachungszeitraum: Aus** / Ein

Stellen Sie den Timer auf "Ein", wenn die Kamera nur innerhalb einer bestimmten Zeit aktiv sein soll.

Nachdem Sie "Ein" mit der OK-Taste bestätigt haben, können Sie die Start- und Endzeit einstellen.

Wenn beispielsweise die Startzeit auf 18:35 Uhr und die Endzeit auf 8:25 Uhr eingestellt ist, ist die Kamera von 18:35 Uhr des aktuellen Tages bis 8:25 Uhr des nächsten Tages in Betrieb. Außerhalb dieses Zeitraums ist die Kamera nicht aktiviert und kann keine Fotos oder Videos aufnehmen.

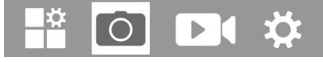

• **Bildgröße:** 30M: (7392x4160); 24M: (6544x3680); 20M: (5888x3312); 16M: (5376x3024); 12M: (4608x2592); **8M: (3840x2160)**; 4M: (2560x1440); 2M: (1920x1088)

Wählen Sie die gewünschte Auflösung für Fotos. Wir empfehlen die Auflösung **8M**. Eine höhere Auflösung führt zu einer etwas besseren Fotoqualität, aber auch zu größeren Dateien, die mehr Platz auf der Speicherkarte beanspruchen. Auflösungen von 30M, 24M, 20M, 16M und 12M werden durch Interpolation erzeugt, was ebenfalls die Qualität beeinträchtigen kann.

- **Foto-NR:** Legt fest, wie viele Fotos pro Auslösung nacheinander aufgenommen werden. Standard **1P.**
- **Verschlusszeit:** 1/15, 1/20, **1/30**

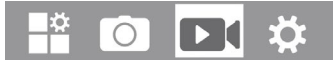

• **Auflösung**: 4K (3840 x 2160 30fps); **2K (2560 x 1440 30fps)**; 1296P (2304 x 1296 30fps); 1080P (1920 x 1080 30fps); 720P (1280 x 720 30fps); 480P (848 x 480 30fps); 360P (640 x 368 30fps) Wählen Sie die gewünschte Videoauflösung.

**CAM@UFLAGE** 

Eine höhere Auflösung führt zu einer besseren Videoqualität, aber auch zu größeren Dateien, die mehr Speicherplatz auf der Speicherkarte benötigen.

- **Videolänge: Standard 10 Sekunden**, optional S-Sekunden~1BO-Sekunden Geben Sie die Dauer einer Videoaufzeichnung an, wenn die Kamera automatisch aktiviert wird. Die Dauer der Videoaufzeichnung ist im SETUP-Modus nicht begrenzt.
- **Audioaufnahme:** Aus / **Ein**

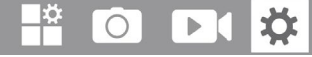

- **Sprache**: Wählen Sie die gewünschte Menüsprache Die folgenden Sprachen sind verfügbar: **Englisch,** Deutsch, Französisch, Spanisch, Chinesisch usw.
- **Standardeinstellung (Zurücksetzen auf Werkseinstellung): Abbrechen** / OK Drücken Sie "OK", um die Kameraeinstellungen auf die Standardwerte zurückzusetzen, und bestätigen Sie die Auswahl durch Drücken der **OK-Taste**.
- **Format**: **Abbrechen** / OK

Alle Dateien werden beim Formatieren der Speicherkarte gelöscht. Drücken Sie die **OK-Taste** und bestätigen Sie die Formatierung mit "OK". Wir empfehlen, die Speicherkarte zu formatieren, wenn sie bereits in anderen Geräten verwendet wurde oder wenn es sich um eine neue Karte handelt. Hinweis: Stellen Sie sicher, dass die noch benötigten Dateien vor dem Formatieren gesichert werden!

- **Datum / Uhrzeit:** Einstellen von Datum und Uhrzeit
- **AA-Batterie:** Überprüfen Sie die Kapazität der AA-Batterien.
- **Zeitformat**: 12 Stunden / **24 Stunden**
- **Datumsstempel**: **Ein** / Aus

Wählen Sie "EIN", um Datum, Uhrzeit, Temperatur, Akkustand und Mondphase auf jedes Foto oder Video zu drucken. Andernfalls wählen Sie "AUS".

- **Signalton: Ein** / Aus
- **Name der Kamera**: 4K WIFI CAM

Sie können eine Kombination aus 10 Ziffern und 26 Buchstaben verwenden, um den Speicherort von Fotos und Videos zu dokumentieren. Wenn Sie mehrere Kameras verwenden, ist es einfacher, den Standort beim Betrachten von Fotos und Videos zu identifizieren.

#### • **Passwort-Einstellung: Aus** / Ein

Nachdem Sie "Ein" gewählt haben, geben Sie ein vierstelliges Passwort ein, um Ihre Kamera vor unbefugtem Zugriff zu schützen.

Dieses Passwort muss bei jedem Einschalten der Kamera im SETUP-Modus eingegeben werden, bevor die Kamera verwendet werden kann.

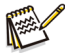

### **Bemerkung:**

─ Wenn Sie Ihr Passwort vergessen haben, entsperren Sie die Kamera mit dem Passwort "OPEN".

- **Bluetooth**: Aus / **Ein**
- **WiFi SSID:** 4K WIFI CAM-\*\*\*\*

Sie können eine Kombination aus 10 Ziffern und 26 Buchstaben verwenden, um den Speicherort von Fotos und Videos zu dokumentieren. Wenn Sie mehrere Kameras verwenden, ist es einfacher, den Standort beim Betrachten von Fotos und Videos zu identifizieren.

- **WiFi-Passwort:** Standard 12345678
- **Automatische Wi-Fi-Abschaltung**: **1 Minute,** 2 Minuten, 3 Minuten Wenn die Kamera den Wi-Fi-Hotspot aktiviert, das Telefon aber innerhalb der gewählten Zeit keine erfolgreiche Verbindung zum Wi-Fi-Hotspot herstellt, wird die

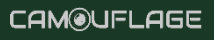

Verbindung zum Wi-Fi-Hotspot automatisch getrennt und die Kamera kehrt in den SETUP-Modus oder den ON-Modus zurück.

- **Automatische Abschaltung: 3 min** / 5 min / 10 min / Aus Wenn über die gewählte Zeit hinaus keine Bedienung erfolgt, schaltet sich die Kamera im SETUP-Modus automatisch aus.
- **Hintergrundbeleuchtung: 1 Minute,** 3 Minuten, 5 Minuten, aus Der LCD-Monitor schaltet sich nach der eingestellten Zeit automatisch aus.
- **Version**: Sie können die Softwareversion überprüfen.
- 

• **Mcu FW Update**

# <span id="page-21-0"></span>**5.4 Wi-Fi-Verbindung**

### **App herunterladen:**

Bevor Sie die Wi-Fi-Funktion verwenden, lesen Sie den APP-Namen oder den QR-Code auf dem Etikett im Batteriefach. Laden Sie dann die APP aus dem APP Store, Android Play oder Amazon Market auf Ihr Smartphone-System herunter.

### **Fügen Sie Ihr Gerät hinzu:**

Öffnen Sie die App und folgen Sie den Anweisungen auf dem Bildschirm, um die Kamera über die App einzurichten. Nachdem Sie die Kamera erfolgreich mit der App verbunden haben, können Sie auf das Einstellungssymbol $\ddot{\bullet}$  klicken, um Ihre Kameraeinstellungen anzupassen, oder unsere Standardkonfiguration für eine schnelle Einrichtung verwenden.

#### **Standard-WiFi-Name: 4K WiFi CAM-Standard-Wi-Fi-Passwort: 12345678**

### **Über die mobile App können Sie die Wi-Fi-Funktion nutzen:**

- Anzeigen, Herunterladen und Löschen von aufgenommenen Fotos und Videos.
- Machen Sie Fotos und Videos.
- Ändern Sie die Einstellungen.
- Überprüfen Sie den verbleibenden Energielevel und die Speicherkapazität.

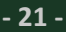

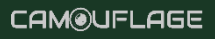

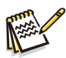

#### **Bemerkung:**

- ─ Vergewissern Sie sich während der Wi-Fi-Verbindung, dass die Bluetooth-Funktion Ihres Smartphones auf "EIN" geschaltet ist.
- ─ Gehen Sie im Schritt Wi-Fi-Verbindung zur WLAN-Auswahl Ihres Smartphones. Der Standard-Wi-Fi-Name ist 4k WiFi CAM-... und geben Sie dann das Standardpasswort "12345678" ein.
- ─ Drücken Sie die WiFi-Taste in der Kamera, um WiFi zu beenden, und die Kamera kehrt automatisch in den SETUP-Modus oder den ON-Modus zurück.

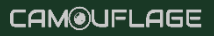

### **Der Live-Bildschirm der App:**

Der Live-Bildschirm der App zeigt das aktuelle Live-Bild der Wildlife Camera und bietet außerdem folgende Funktionen:

- A. Schließen Sie die App
- B. Live-Bild
- C. Video-Modus
- D. Foto oder Video ansehen
- E. Auslösetaste
- F. Einstellungen
- G. Foto-Modus
- H. Batteriestand der Wildkamera
- I. WiFi und Bluetooth
- J. Hinweis auf Solarenergie

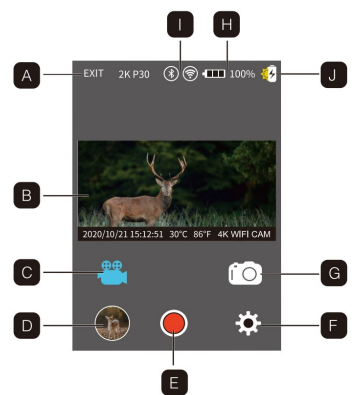

**CAM®UFLAGE** 

# <span id="page-23-0"></span>**5.5 Montage und Positionierung der Wildkamera-Baugruppe**

Nachdem Sie die Parameter der Kamera nach Ihren persönlichen Vorlieben eingestellt haben, können Sie die Kamera mit nach draußen nehmen und den Ein/Aus-Schalter auf "ON" schieben. Wenn Sie die Wild Life Camera für Erkundungsspiele oder andere Anwendungen im Freien aufstellen, achten Sie darauf, dass sie richtig und sicher befestigt ist.

Wir empfehlen, die Wildkamera an einem stabilen Baum mit einem Durchmesser von etwa 15 cm zu befestigen. Um eine optimale Bildqualität zu erzielen, sollte der Baum etwa 5 m von dem zu überwachenden Bereich entfernt sein, wobei sich die Kamera in einer Höhe von 1,5 bis 2 m befinden sollte. Beachten Sie auch, dass Sie nachts die besten Ergebnisse erzielen, wenn sich das Motiv innerhalb der idealen Blitzreichweite befindet, also nicht weiter als 20 m und nicht näher als 3 m von der Kamera entfernt.

# <span id="page-23-1"></span>**5.6 Prüfung des Erfassungswinkels und der Entfernung**

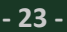

Um zu testen, ob die Wildkamera den von Ihnen gewählten Bereich effektiv überwachen kann, wird dieser Test empfohlen, um den Erfassungswinkel und den Überwachungsabstand der Wildkamera zu überprüfen.

So führen Sie den Test durch:

- Versetzen Sie die Wildlife-Kamera in den SETUP-Modus.
- Machen Sie Bewegungen vor der Kamera an verschiedenen Stellen in dem Bereich, in dem Sie das Spiel oder die Personen erwarten. Probieren Sie verschiedene Entfernungen und Blickwinkel zur Kamera aus.
- Wenn die Bewegungsanzeige-LED blinkt, bedeutet dies, dass die Position erkannt werden kann. Wenn sie nicht blinkt, befindet sich diese Position außerhalb des Erfassungsbereichs. Die Ergebnisse Ihrer Tests werden Ihnen helfen, die beste Position für die Montage und Ausrichtung der Wildkamera zu finden. Die Höhe des Bodens, auf dem das Gerät platziert wird, sollte der Größe des Tieres entsprechend variieren. Im Allgemeinen wird ein Wert von 0,9 bis 1,8 m bevorzugt.

Sie können mögliche Fehlauslösungen aufgrund von Temperatur- und Bewegungsstörungen der Kamera vermeiden, indem Sie die Kamera nicht auf eine Wärmequelle oder nahe gelegene Äste oder Büsche richten (insbesondere an windigen Tagen).

# <span id="page-24-0"></span>**5.7 Schalten Sie die Kamera ein**

Sobald Sie in den ON-Modus schalten, blinkt die Bewegungsanzeige-LED (rot) für ca. 5 Sekunden. So haben Sie Zeit, die Frontabdeckung der Wildlife-Kamera zu schließen und zu verriegeln und dann wegzugehen. Während dieser Zeit blinkt die Bewegungsanzeige-LED kontinuierlich rot. Wenn die Anzeige aufhört zu blinken, ist der PIR aktiv und jede Bewegung, die von ihm erkannt wird, löst die Aufnahme von Fotos oder Videos aus, wie im SETUP-Menü programmiert. Stellen Sie sicher, dass Sie die Beschreibungen der Parameter Aufzeichnungsnummer, Intervall und Sensorpegel gelesen haben. Beachten Sie, dass der PIR sehr empfindlich auf die Umgebungstemperatur reagiert. Je größer der Temperaturunterschied zwischen der Umgebung und Ihrem Motiv ist, desto größer ist der mögliche Erfassungsbereich. Die durchschnittliche Erfassungsreichweite beträgt etwa 18 m.

### <span id="page-25-0"></span>**6. MIT DEM COMPUTER VERBINDEN**

Die Wildlife-Kamera kann über die mitgelieferten USB-Kabel an einen Computer angeschlossen werden, um vorhandene Fotos/Videos anzusehen.

### **Systemanforderungen**

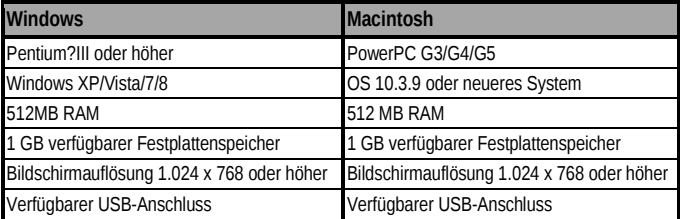

- 1. Schließen Sie die Kamera mit dem USB-Kabel an Ihren Computer an.
- 2. Die Kamera schaltet sich im USB-Modus automatisch ein, unabhängig von der Auswahl am Modusschalter.
- 3. Die Kamera installiert sich auf dem Computer als zusätzlicher Datenträger unter dem Namen "Wechseldatenträger".

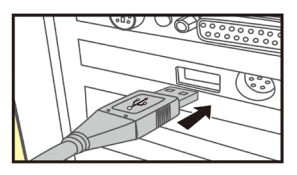

**CAM@UFLAGE** 

- 4. Doppelklicken Sie auf das Gerät, um den Ordner "DCIM" zu erkennen.
- 5. Die Fotos und Videos befinden sich in den Unterordnern des Ordners "DCIM".
- 6. Sie können Foto- und Videodateien auf dem Computer kopieren oder verschieben. Alternativ können Sie die Speicherkarte auch in ein Kartenlesegerät am Computer einlegen.

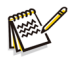

**Bemerkung:**

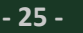

─ Mac-Computer Zeigen auf dem Schreibtisch ein "Unbekanntes" Laufwerk an. Wenn Sie auf diese Diskette klicken, wird automatisch das Programm "iPhoto" gestartet.

# <span id="page-26-0"></span>**7. TECHNISCHE DATEN**

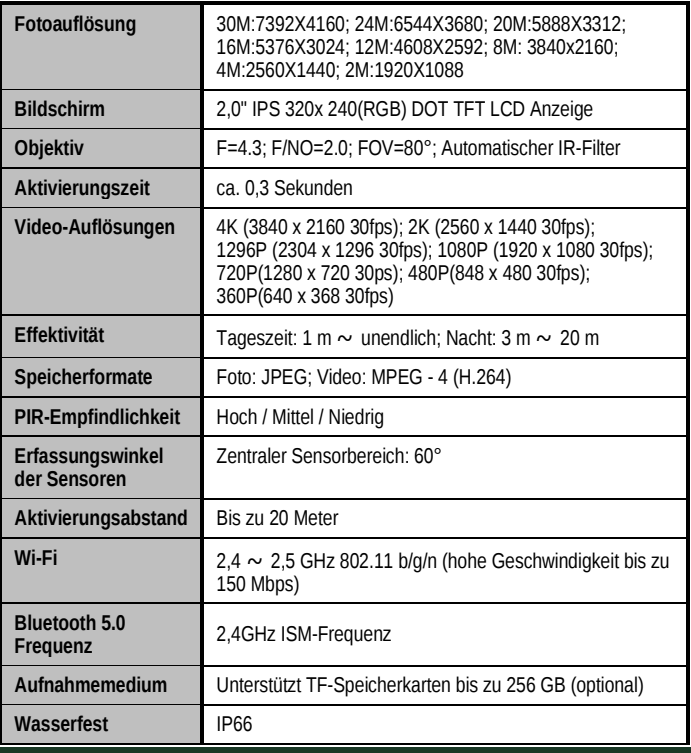

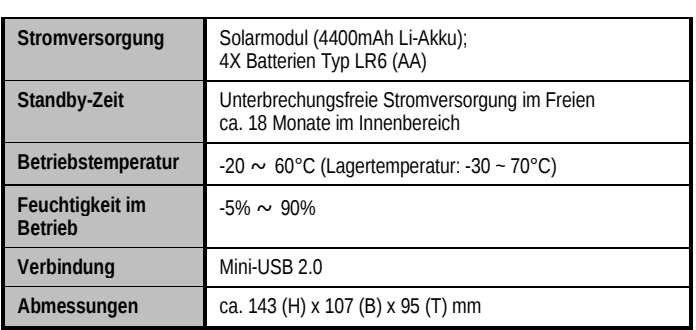

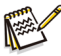

# **Bemerkung:**

- Änderungen des Designs und der technischen Spezifikationen sind vorbehalten.

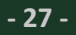

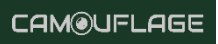

# <span id="page-28-0"></span>**8. TIPPS ZUR FEHLERBEHEBUNG**

#### **1)Die Kamera lässt sich nicht einschalten. Mögliche Ursache**

• Die Batterien sind nicht vollständig oder nicht korrekt installiert.

### **Empfohlene Lösung(en)**

- Legen Sie neue AA-Alkalibatterien ein.
- Vergewissern Sie sich, dass der Pluspol (+) und der Minuspol (-) in jedem Fach richtig ausgerichtet sind, wobei der Minuspol (-) mit der Feder in Kontakt kommen muss.

#### **2)Die Kamera nimmt Bilder ohne Tiere auf. Mögliche Ursache**

• Ein "falscher Auslöser" wird durch Bewegung (Äste, Wasser usw.) und/oder große Hitze vor dem Kameraobjektiv verursacht, wenn sich kein Motiv im Bild befindet.

### **Empfohlene Lösung(en)**

- Bringen Sie die Kamera an einen Ort ohne Äste oder Wasser in der Nähe der Kamera.
- Ändern Sie die PIR-Empfindlichkeit in den Menüeinstellungen.
- Bewegen Sie die Kamera in einen Bereich, in dem sie sich nicht bewegt, um zu prüfen, ob sie immer noch Bilder ohne Bewegung aufnimmt. Wenden Sie sich für eine eventuelle Reparatur oder einen Austausch an den Kundendienst.

#### **3)Die Kamera reagiert langsam auf Bewegungen, nimmt aber nicht immer ein Bild auf, wenn sie ausgelöst wird.**

### **Mögliche Ursache**

• Die Einstellung der PIR-Empfindlichkeit sollte angepasst werden.

### **Empfohlene Lösung(en)**

• Gehen Sie im Einstellungsmenü auf "PIR-Empfindlichkeit" und erhöhen Sie die PIR-Empfindlichkeit.

#### **4)Die Lebensdauer der Batterie ist kürzer als erwartet. Mögliche Ursache**

• Die Lebensdauer des Akkus hängt von der Betriebstemperatur und der Anzahl der im Laufe der Zeit aufgenommenen Fotos ab. Normalerweise kann man mehrere tausend Fotos machen, bevor die Batterien leer sind.

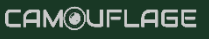

### **Empfohlene Lösung(en)**

- Achten Sie darauf, dass Sie neue AA-Alkalibatterien einlegen.
- Längere Verzögerungen verlängern die Lebensdauer der Batterie. (Sie werden weniger Fotos machen und weniger Blitzlicht verwenden). Passen Sie diese im Menü Einstellungen an.

#### **5)Die Kamera nimmt keine Bilder mehr auf oder nimmt keine Bilder auf. Mögliche Ursache**

• Die SD-Karte ist voll, gesperrt, nicht richtig formatiert oder die Batterien sind leer.

### **Empfohlene Lösung(en)**

- Überprüfen Sie die SD-Karte. Wenn die Karte voll ist, laden Sie die Bilder herunter, löschen Sie sie von der Karte und setzen Sie die leere Karte wieder in die Kamera ein.
- Stellen Sie den Schreibschutzschalter in die entriegelte Position.
- Formatieren Sie die Karte erneut über die Option "FORMAT" im Einstellungsmenü.

#### **6)Die Bilder sehen unterschiedlich aus, d.h. rot, grün oder blau. Mögliche Ursache**

• Der Sensor ist bei bestimmten Lichtverhältnissen verwirrt.

### **Empfohlene Lösung(en)**

• Wenn dies ständig der Fall ist, muss der Sensor möglicherweise repariert werden. Kontaktieren Sie den Kundendienst.

### **7)Die Videos sind zu kurz und werden nicht in der eingestellten Länge aufgenommen.**

### **Mögliche Ursache**

• Die Batterien sind schwach, die SD-Karte ist voll oder die Einstellungen müssen angepasst werden.

### **Empfohlene Lösung(en)**

- Prüfen Sie die Batterieleistung.
- Überprüfen Sie die SD-Karte. Ersetzen oder löschen, wenn voll.
- Passen Sie die Länge der Videoaufzeichnung an, um eine mögliche Überhitzung der Batterien und/oder elektronischen Komponenten zu vermeiden.

### **8) Ich habe das Passwort für die Wildlife Camera vergessen. Empfohlene Lösung(en)**

• Geben Sie einfach die Worte "OPEN" ein, um die Kamera neu zu starten.

### **9) Ich habe das Wi-Fi-Passwort vergessen. Empfohlene Lösung(en)**

- Standardeinstellungen der Wildkamera, um alle Einstellungen auf die Werksvorgaben zurückzusetzen.
- Und dann lautet das Passwort "12345678".

#### **10) Das Bluetooth konnte den WiFi-Hotspot nicht öffnen. Mögliche Ursache**

• Die Einstellung "Bluetooth" ist ausgeschaltet.

### **Empfohlene Lösung(en)**

• Rufen Sie das Einstellungsmenü auf, wählen Sie "Bluetooth", wählen Sie "EIN".

### <span id="page-30-0"></span>**9. SYSTEMINFORMATIONEN, WARTUNG UND ENTFERNUNG**

- Microsoft® und Windows® sind in den USA eingetragene Marken der Microsoft Corporation.
- Pentium® ist eine eingetragene Marke der Intel Corporation. Macintosh ist eine Marke von Apple Computer Inc.

**CAM@UFLAGE** 

• SDTM ist eine Marke.

# <span id="page-31-0"></span>**9.1 Pflege**

Verwenden Sie zur Reinigung des Kameragehäuses und des mitgelieferten Zubehörs keine ätzenden Reinigungsmittel wie Spiritus, Verdünner usw. Reinigen Sie die Systemkomponenten bei Bedarf mit einem weichen, trockenen Tuch.

# <span id="page-31-1"></span>**9.2 Lagerung**

Nehmen Sie den Akku immer aus dem Gehäuse, wenn die Kamera längere Zeit nicht benutzt wird, und bewahren Sie den Akku separat auf. Täglich und über einen längeren Zeitraum können die Batterien an einem trockenen Ort außerhalb der Reichweite von Kindern gelagert werden.

# <span id="page-31-2"></span>**9.3 Umzug**

Zur Entsorgung sind die Verpackungen nach Sorten zu trennen und in den dafür vorgesehenen Sammelbehältern gemäß den Umweltvorschriften zu entsorgen. Batterien und Akkus dürfen nicht über den Hausmüll entsorgt werden. Die Verbraucher sind gesetzlich verpflichtet, gebrauchte Batterien bei kommunalen Sammelstellen oder bei Händlern, die Batterien verkaufen, abzugeben. Batterien und Akkus tragen daher das nebenstehende Symbol.